## **Postin uudelleenohjaus toiseen email-osoitteeseen**

Postit voi myös uudelleenohjata Outlookin web-liittymällä OWA:lla\*.\* Ohjeet siihen [täällä](https://wiki.metropolia.fi/pages/viewpage.action?pageId=18973608) **.**

Postin uudelleenohjaus tehdään Outlookissa postisäännöillä eli **Rules** kohdassa **Manage Rules & Alerts.**

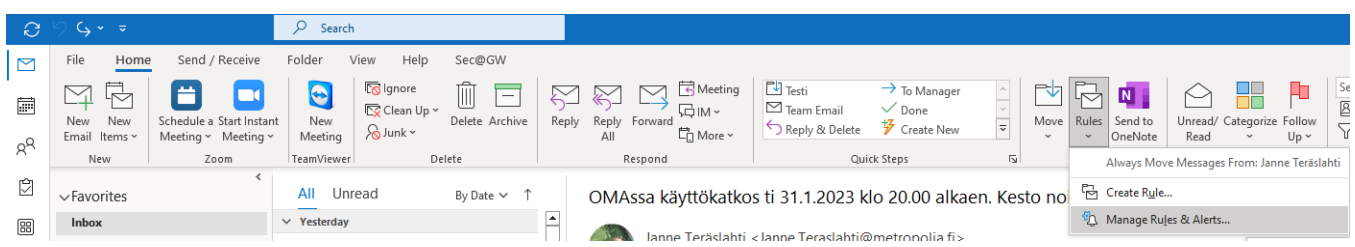

Tehdyt säännöt näkyvät **Rules & Alerts** ikkunassa. Jos säännön edessä on ruksi, sääntö on voimassa.

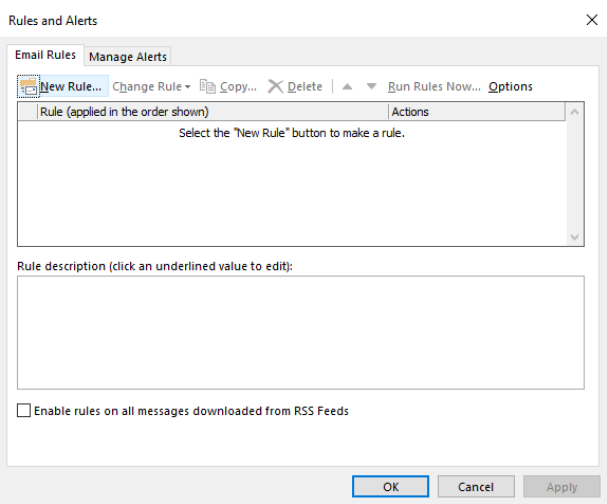

## **Postien uudelleenohjaussäännön teko**

Alla tehdyssä esimerkissä ohjataan kaikki postit osoitteeseen joku.osoite@domain.com.

- 1. Valitse avautuvasta **Rules&Alerts** ikkunasta **New Rule**
- 2. Valitse **Apply rule on messages I recieve** avautuvasta **Rules wizard** ikkunasta ja paina **Next**

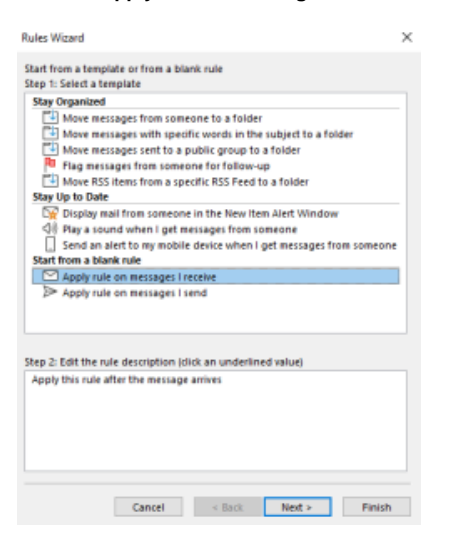

3.Jos jätät seuraavan ikkunan tyhjäksi sääntö kohdistuu kaikkiin tuleviin posteihin. Halutessasi voit määrittää asioita myös tarkemmin, lähettäjän, viestissä olevan sanan yms mukaan.

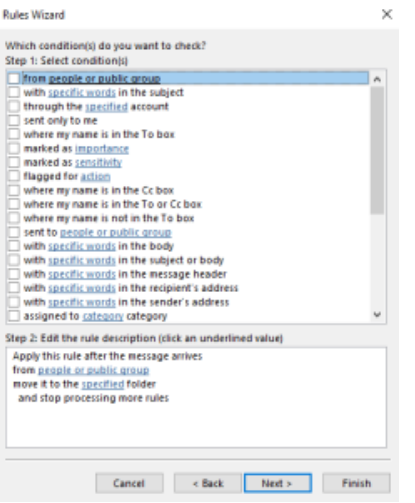

Paina **Next**, wizard ilmoittaa että sääntösi koskee kaikkia posteja, paina **Yes**.

4. Valitse **forward it to people or group**, sääntö ilmestyy ikkunan alaosaan. Klikkaa ikkunan alaosassa **people or public group.**

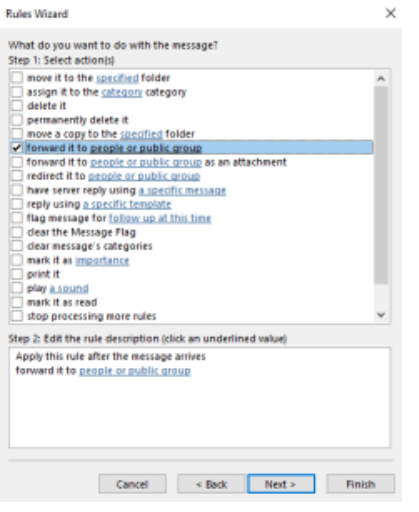

5. Kirjoita aukevan ikkunan **To**-kenttään osoite johon haluat postien ohjautuvan, paina sitten **OK** jolloin palaat wizardiin ja osoitteesi näkyy people or public groupin tilalla.

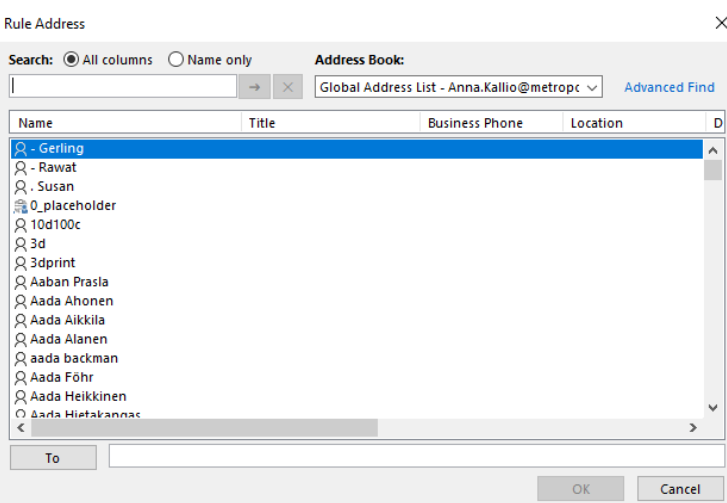

## **Next**illä eteenpäin.

6. Seuraavassa wizardin stepissä voit lisätä poikkeuksia posteille joita ei uudelleenlähetetä. Voit määritellä poikkeuksia lähettäjän, sanan jne perusteella.

Jos et tee poikkeuksia niin kaikki postit uudelleenlähetetään. Nextillä eteenpäin.

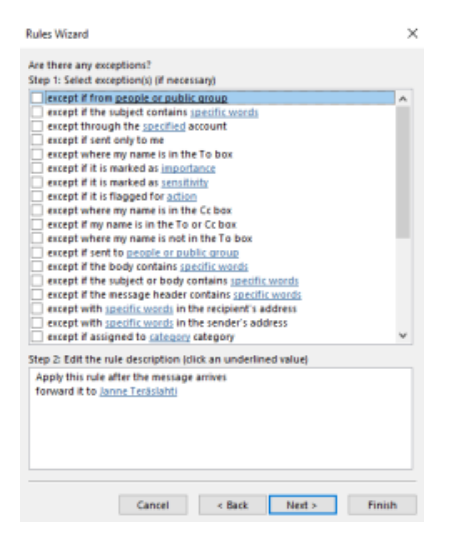

7. Olemme wizardin lopussa, tällä sivulla voit vielä määrittää säännöllesi nimen ja onko tekemäsi sääntö voimassa (**Turn on this rule** valittuna). Jos valitset **Run this rule now on messages already in "Inbox"** ajetaan sääntö kaikille olemassa oleville posteillesi, eli uudelleenlähettää ne valitsemaasi osoitteeseen.

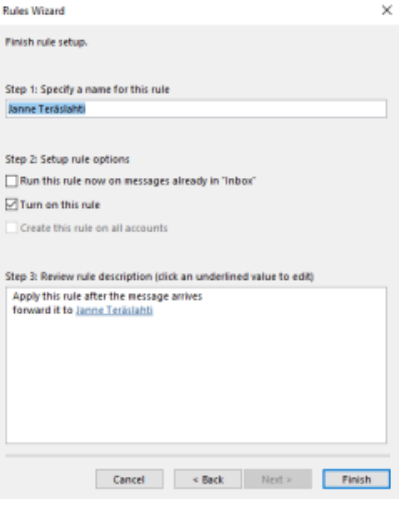

[Forward e-mail to another email address](https://wiki.metropolia.fi/display/itservices/Forward+e-mail+to+another+email+address)